# **Oracle® Fail Safe**

Release Notes

Release 4.1.1 for Microsoft Windows

### **E57060-01**

January 2015

This document describes the new features in this release, software errors fixed, software compatibility, hardware compatibility, and notes about installation and deinstallation.

# **1 How These Notes Are Organized**

The remainder of these release notes are divided into the following sections:

- [Certification Information](#page-0-0)
- **[Installation](#page-0-1)**
- **[New Features](#page-0-2)**
- [Unsupported Features](#page-2-0)
- **[Software Compatibility](#page-3-0)**
- [Problems Fixed](#page-4-0)
- **[Known Issues](#page-7-0)**
- [Documentation Updated for This Release](#page-7-1)
- [Additional Information About Oracle Fail Safe](#page-8-0)
- [Documentation Accessibility](#page-8-1)

## <span id="page-0-0"></span>**2 Certification Information**

The latest certification information for Oracle Fail Safe is available on My Oracle Support at

https://support.oracle.com

## <span id="page-0-1"></span>**3 Installation**

Due to necessary changes in the format of Oracle Fail Safe home directory structure, versions before 4.1.0 of Oracle Fail Safe must be deinstalled.

### <span id="page-0-2"></span>**4 New Features**

The following section provides information about the new features and additions in the Oracle Fail Safe release:

[Support for Multitenant Container Database \(CDB\)](#page-1-0)

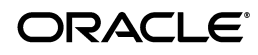

- [Changes to Oracle Net Configuration](#page-1-1)
- [Changes to Parameter File Configuration](#page-2-1)
- **[Network Validation Removed](#page-2-2)**

### <span id="page-1-0"></span>**4.1 Support for Multitenant Container Database (CDB)**

This release of Oracle Fail Safe adds support for the container database feature that was introduced in Oracle Database 12c. Fail Safe will recognize that a database is a root container and will start and stop individual pluggable databases owned by the container database. When a database is failed over or moved to another node in the cluster, Oracle Fail Safe will start each pluggable database using the state that was saved by the last SQL ALTER PLUGGABLE DATABASE ALL SAVE STATE command. Oracle database 12c patch set 1 (12.1.0.2) is required to have the ability to save the state of the pluggable databases.

### <span id="page-1-1"></span>**4.2 Changes to Oracle Net Configuration**

Many changes have been made to how an Oracle network listener is configured by Oracle Fail Safe when a database is added to a cluster group.

In earlier releases, when validating the network configuration, Oracle Fail Safe would change the HOST parameter in all address lists in all listener.ora and tnsname.ora files to use a numeric IP address. In this release, Oracle Fail Safe will only change the HOST parameter to a numeric IP address if it contains the name of the local cluster node and it will only change the listener descriptions in the listener.ora file. If there are multiple IP addresses associated with the node, then the listener description will contain a list of all of the node's IP addresses. Address lists in the tnsnames.ora file are no longer changed.

When adding a database to a cluster group, Oracle Fail Safe models the new listener on the listener currently being used by the database. For example, if the database's current listener is configured to listen on port numbers 1521 and 1522, then the new group listener will listen on those ports. If the old listener had parameters set in the listener.ora file, then the new listener will have the same parameters. For example, if MAX\_ALL\_CONNECTIONS\_listener\_name was set for the old listener, then the new cluster group listener would also have the parameter with the same value.

In earlier releases, Oracle Fail Safe would choose the first IP address that is associated with a network name and use that IP address in the address list for the listener. In this release, a cluster group listener listens on all IP addresses associated with a network name.

All database net service names are now configured when adding a database to a group. In earlier releases, Oracle Fail Safe would use the database name (db\_name) when adding net service descriptors to the tnsnames.ora file. In this release, Oracle Fail Safe creates a net service name descriptor in the tnsnames.ora file for each name stored in the database's service\_names parameter.

Secure listener registration is now enforced by all databases in a cluster group. Oracle Fail Safe creates the class of secure transports (COST) SECURE\_REGISTER\_listener\_ name parameter for the cluster group listener and sets the parameter value to IPC. The database local\_listener parameter is changed to use the IPC address of the cluster group listener.

Oracle Fail Safe no longer attempts to configure external procedures. If a database uses external procedures, then the database administrator must manually configure the external procedures on all nodes in the cluster.

Listener static registration SID lists are no longer maintained by Oracle Fail Safe. If an application requires a SID\_LIST entry to function properly, then the database administrator must manually create the SID list in the listener.ora file on each node in the cluster.

## <span id="page-2-1"></span>**4.3 Changes to Parameter File Configuration**

Server parameter files (spfile) are now required to be stored on a shared disk. The text parameter file (pfile) must contain a spfile reference to the server parameter file. The text parameter file may be stored on a local disk if there are node specific parameters that need to be set. In general, unless there is a need to use different parameters on different cluster nodes, Oracle suggests storing the text parameter file on a shared disk.

### <span id="page-2-2"></span>**4.4 Network Validation Removed**

Oracle Fail Safe no longer attempts to validate the network configuration of the cluster. Use the Windows failover cluster manager Validate Cluster wizard to ensure that the network is configured properly.

# <span id="page-2-0"></span>**5 Unsupported Features**

The following sections provide information about the unsupported features in the Oracle Fail Safe release:

- **[Application Services](#page-2-3)**
- [32-Bit Server Platforms](#page-2-4)
- [Oracle Enterprise Manager 12.1 Agents](#page-2-5)

## <span id="page-2-3"></span>**5.1 Application Services**

Oracle Application Services is not supported in this Oracle Fail Safe release.

### <span id="page-2-4"></span>**5.2 32-Bit Server Platforms**

This Oracle Fail Safe release is not supported on 32-bit server platforms. Only Oracle Fail Safe Manager is supported on 32-bit client.

## <span id="page-2-5"></span>**5.3 Oracle Enterprise Manager 12.1 Agents**

Starting with version 12.1, Oracle Enterprise Manager Cloud Control cannot be used to monitor and manage Oracle Databases that participate in a Microsoft Failover Clustering environment.

While Oracle Enterprise Manager (EM) does not directly manage or monitor Microsoft Failover Cluster, before EM 12.1, it could monitor Oracle targets in a Microsoft Cluster Environment when the EM Agent was properly configured and managed by Oracle Fail Safe. Without Oracle Fail Safe, EM cannot reliably manage any target that is part of a Microsoft cluster - for example: as far as EM is concerned, a database will vanish and appear on different physical nodes rather than one target.

Therefore, beginning with version EM Cloud Control 12.1, the new agent deployment strategy prevents Oracle Fail Safe from being able to properly configure an agent in a Microsoft Failover Cluster environment.

# <span id="page-3-0"></span>**6 Software Compatibility**

Oracle Fail Safe supports automatic clusterwide configuration of highly available databases and applications on Windows server clusters with one, two, or more nodes. This sections includes the following topics:

- **[Oracle Fail Safe Client](#page-3-1)**
- **[Oracle Fail Safe Server](#page-3-2)**

### <span id="page-3-1"></span>**6.1 Oracle Fail Safe Client**

Oracle Fail Safe Manager, the client, works with Oracle Fail Safe Server version 3.4.2.4 and later patch sets. Oracle Fail Safe Manager is supported on the following operating systems:

- Microsoft Windows Server 2008 R2
- Microsoft Windows Server 2012
- Microsoft Windows Server 2012 R2
- Windows 7
- Windows 8
- Windows 8.1

**Note:** Microsoft Windows Server 2008 R2 and Windows 7 must have Windows Management Framework 4.0 installed.

**Note:** Oracle Fail Safe Manager has compatibility issues with Microsoft Windows Server 2012 and Windows 8. Refer [Section 8.2,](#page-7-2)  ["Oracle Fail Safe Manager Display Issues with Windows"](#page-7-2) for more information.

### <span id="page-3-2"></span>**6.2 Oracle Fail Safe Server**

Oracle Fail Safe Server is supported on the software listed in the following table:

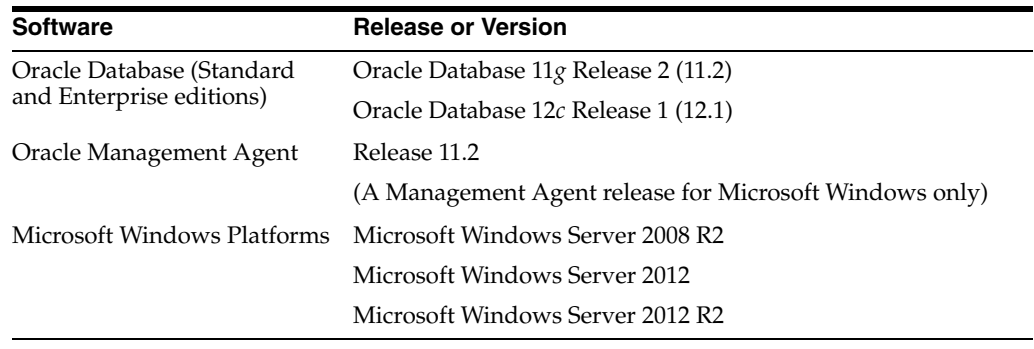

**Note:** Microsoft Windows Server 2008 R2 must have .NET 4.0 installed.

### **Note:**

- Oracle Fail Safe Server does not support Oracle Automatic Storage Management.
- Oracle Fail Safe Server does not support 32-bit operating systems.
- Oracle Fail Safe Server is only supported on Windows Server systems. It is not supported on non-server systems such as Windows 7 and Windows 8.

## <span id="page-4-0"></span>**7 Problems Fixed**

This section includes the following problems fixed on Oracle Fail Safe since release 4.1.0:

- [Adding Database to Group Fails with FS-10999](#page-4-1)
- [Wrong Home Used If One Home Path is Exact Substring of another Home](#page-5-0)
- Add-OracleClusterResource Fails with "Object reference not set to an instance of [an object"](#page-5-1)
- [InvalidOperationException When Exiting Fail Safe Manager](#page-5-2)
- Oracle Fail Safe Manager Fails with "Object reference not set to an instance of an [object"](#page-6-0)
- Oracle Fail Safe Manager Fails Displaying Group for Windows Server 2012 R2 [System that Contains CSVs](#page-6-1)

### <span id="page-4-1"></span>**7.1 Adding Database to Group Fails with FS-10999**

### Bug 17025926

An error was returned when attempting to add a database to a group when Operating System (OS) authentication was enabled (the Oracle Fail Safe server user name was included in the Windows user group ORA\_DBA) and the database home had a service user name specified. The error is similar to the following output:

FS-10999: An internal programming error has occurred FS-10784: The Oracle Database resource provider failed to configure the virtual server for resource TestDb FS-10890: Oracle Services for MSCS failed during the add operation

When creating the database instance and listener services for a home that uses a service user name, it is necessary to specify the password for the user associated with the database home. However, the Oracle Fail Safe Manager neglected to prompt for the password. Thus, no password was given to the server.

To work around the problem, use the Fail Safe PowerShell cmdlets. For example:

PS C:\Users\admin> \$TestDb=Get-OracleClusterResource -Available TestDb PS C:\Users\admin> \$TestDb.Home.ServiceUserPassword=Read-Host -AsSecureString

```
-Prompt "Home Password" 
Home Password: *****
PS C:\Users\admin> $TestDb | Add-OracleClusterResource -Group FsTutorial -Verbose
```
This problem has been corrected. The Fail Safe Manager will now prompt for the database service user name password when adding a database to a cluster group.

### <span id="page-5-0"></span>**7.2 Wrong Home Used If One Home Path is Exact Substring of another Home**

Bug 17487131

It was possible to add a database to a cluster group (role) and have the database instance and listener configured to run executables that are not from the home that should have been used for that database.

This problem would occur when there were multiple database homes and the path (ORACLE\_HOME) of one home was a substring of the correct home. For example, if there were two database homes on a system, one with the path:

"C:\Oracle\product\12.1.0\dbhome\_1" and another with path: "C:\Oracle\product\12.1.0\dbhome\_10" it was possible for Oracle Fail Safe to configure a database that should have used dbhome\_10 to use dbhome\_1 instead.

Oracle Fail Safe has been corrected to correctly match a home's path when searching for a home with a particular path string.

To avoid this problem, create homes with paths that are not a substring of a path in another home. For example, name the homes "dbhome\_1" and "dbhome\_10" as "dbhome\_ 01" and "dbhome\_10" instead.

### <span id="page-5-1"></span>**7.3 Add-OracleClusterResource Fails with "Object reference not set to an instance of an object"**

Bug 18110059

When attempting to use the PowerShell interface to add a database to a cluster group, the Add-OracleClusterResource command could fail with the error "Object reference not set to an instance of an object". This problem would happen when a node in the cluster had a tnsnames.ora file that contained an entry with the desired service name, but there was no database instance on the node. In this situation, the Oracle Fail Safe Server would send information to the client about the target database but neglected to include the name of the Oracle home.

The Fail Safe Server will now always send the database home name, even if no database instance exists on the node that has a tnsnames.ora file service name entry.

This problem can be worked around by removing the database service description from all tnsnames.ora files that reside on nodes that do not have the standalone database instance.

## <span id="page-5-2"></span>**7.4 InvalidOperationException When Exiting Fail Safe Manager**

### Bug 18178364

When exiting the Oracle Fail Safe Manager, if a group was selected on the Cluster page, an error pop-up would appear with the following message:

The following operation is not valid because the class View has shut down: BeginUpdates.

The Fail Safe Manager had not completely disconnected all data sources for the Cluster form, leading to the exception if there was a group selected.

This problem has been corrected. All data sources are disconnected before terminating the client-server session with the Oracle Fail Safe Server.

### <span id="page-6-0"></span>**7.5 Oracle Fail Safe Manager Fails with "Object reference not set to an instance of an object"**

Bugs 17487334, 18475062

The Oracle Fail Safe Manager would sometimes fail with a pop-up message box containing text similar to the following:

```
Exception Type: System.NullReferenceException
Exception Message: Object reference not set to an instance of an object.
Exception Stack Trace:
  at Oracle.FailSafe.ResourceDatabase.CopyFromNative(OfosDbData* resData)
  at Oracle.FailSafe.Resource.GetResData() 
  at Oracle.FailSafe.ResourceDatabase.LoadAllProperties()
```
This problem would occur when the Fail Safe Manager was attempting to fetch properties for an Oracle cluster resource that was not properly configured. For example, if an Oracle database was manually added to a cluster role (also known as "group" or "service or application") using the Windows Failover Cluster Manager "Add a Resource…" wizard, the Oracle cluster resource would not be configured correctly, leading to incomplete configuration data being returned to the Fail Safe Manager. It is also possible to create an Oracle cluster resource when executing the "Configure role…" wizard.

When an Oracle cluster resource was not configured by the Oracle Fail Safe Manager, it was possible for the Fail Safe Server to return incomplete properties to the Fail Safe Manager, which could lead to the exception described in the preceding example.

To work around this problem, use the Windows Failover Cluster Manager to delete any cluster resources that were manually added to a cluster group using one of the Windows Failover Cluster Manager wizards. Use the Oracle Fail Safe Manager to add any "Available Oracle Resources" that are displayed on the "Oracle Resources" window. Do not attempt to manually add an Oracle cluster resource to a group using the Windows Failover Cluster Manager.

The Oracle Fail Safe Manager has been corrected so that it does not fail when some or all properties are not returned for an Oracle cluster resource.

### <span id="page-6-1"></span>**7.6 Oracle Fail Safe Manager Fails Displaying Group for Windows Server 2012 R2 System that Contains CSVs**

### Bug 19528491

If a cluster contained Cluster Shared Volume (CSV) resources, when attempting to display group (role) information, the Oracle Fail Safe Manager would display a pop-up box that contained the following error:

Exception Type: System.NullReferenceException Exception Message: Object reference not set to an instance of an object.

```
Exception Stack Trace:
  at Oracle.FailSafe.Manager.GroupControl.FilterResource(Object item)
```
This Oracle Fail Safe Manager expected all resources to belong to known groups; however, CSVs are not assigned to any particular group. This would cause the Fail Safe Manager to fail with a NullReferenceException.

To avoid this issue, do not use CSVs until this patch set is installed.

The Oracle Fail Safe Manager now ignores resources that do not belong to a normal group.

# <span id="page-7-0"></span>**8 Known Issues**

This section includes information on Oracle Fail Safe known issues.

### **8.1 Oracle Fail Safe Cluster Verification May Report Incorrect Patch Levels for Oracle Products**

BUG 7377494

The Oracle Fail Safe cluster verification may not display the correct patch level for Oracle products. The version displayed is derived from executable images in the Oracle home for the product and might not reflect the exact patch set version stored in the inventory.

### <span id="page-7-2"></span>**8.2 Oracle Fail Safe Manager Display Issues with Windows**

On Windows 8 and Microsoft Windows Server 2012 systems, Oracle Fail Safe Manager might not display dialog boxes correctly. Windows might not display the Graphical User Interface (GUI) elements with the correct layering or z-order.

Microsoft has resolved this problem in Microsoft .NET Framework 4.5.1 which is included in Windows Server 2012 R2 and Windows 8.1. Customers can download that release of .NET and install it on Windows Server 2012 or Windows 8 systems.

After installing .NET 4.5.1, it is then necessary to create a configuration file that will enable the correct behavior in applications, such as Microsoft Management Console (MMC), that may mix Windows Forms and Windows Presentation Foundation (WPF) in the same application. This release of Oracle Fail Safe will create the necessary file as part of the installation process.

# <span id="page-7-1"></span>**9 Documentation Updated for This Release**

See the following documentation, which was updated for this release, for additional information:

- *Oracle Fail Safe Concepts and Administration Guide for Microsoft Windows*
- *Oracle Fail Safe Installation Guide for Microsoft Windows*
- *Oracle Fail Safe Error Messages for Microsoft Windows*
- *Oracle Fail Safe Tutorial for Microsoft Windows*

The documentation is provided in HTML and PDF online formats. Viewing the PDF files requires Adobe Acrobat Reader 3.0 or later. You can download the latest version of Adobe Acrobat Reader from the Adobe website at

#### http://www.adobe.com/prodindex/acrobat/readstep.html

The documentation no longer ships with the kit. The HTML and PDF formats are available on the Oracle Technology Network.

### <span id="page-8-0"></span>**10 Additional Information About Oracle Fail Safe**

See the following websites for more information about Oracle Fail Safe:

Oracle Fail Safe on the Oracle Technology Network at

http://www.oracle.com/technetwork/documentation/failsafe-086865.html

Updated software compatibility information, white papers, and so on are posted on the Oracle Technology Network website.

Oracle Support Services at

https://support.oracle.com/

Contact your Oracle support representative for technical assistance and additional information, or visit the Oracle Support Services website to find out about other available resources.

### <span id="page-8-1"></span>**11 Documentation Accessibility**

For information about Oracle's commitment to accessibility, visit the Oracle Accessibility Program website at http://www.oracle.com/pls/topic/lookup?ctx=acc&id=docacc.

#### **Access to Oracle Support**

Oracle customers that have purchased support have access to electronic support through My Oracle Support. For information, visit

http://www.oracle.com/pls/topic/lookup?ctx=acc&id=info or visit http://www.oracle.com/pls/topic/lookup?ctx=acc&id=trs if you are hearing impaired.

Copyright © 1999, 2015, Oracle and/or its affiliates. All rights reserved.

This software or hardware is developed for general use in a variety of information management applications. It is not developed or intended for use in any inherently dangerous applications, including applications that may create a risk of personal injury. If you use this software or hardware in<br>dangerous applications, then you shall be responsible to take all appropri use. Oracle Corporation and its affiliates disclaim any liability for any damages caused by use of this software or hardware in dangerous applications.

Oracle and Java are registered trademarks of Oracle and/or its affiliates. Other names may be trademarks of their respective owners.

Intel and Intel Xeon are trademarks or registered trademarks of Intel Corporation. All SPARC trademarks are used under license and are trademarks or registered trademarks of SPARC International, Inc. AMD, Opteron, the AMD logo, and the AMD Opteron logo are trademarks or registered trademarks of Advanced Micro Devices. UNIX is a registered trademark of The Open Group.

This software or hardware and documentation may provide access to or information about content, products, and services from third parties. Oracle Corporation and its affiliates are not responsible for and expressly disclaim all warranties of any kind with respect to third-party content, products, and services unless otherwise set forth in an applicable agreement between you and Oracle. Oracle Corporation and its affiliates will not be

Oracle Fail Safe Variables File, Release 4.1.1 for Microsoft Windows E57060-01

This software and related documentation are provided under a license agreement containing restrictions on use and disclosure and are protected by intellectual property laws. Except as expressly permitted in your license agreement or allowed by law, you may not use, copy, reproduce, translate,<br>broadcast, modify, license, transmit, distribute, exhibit, perform, pub disassembly, or decompilation of this software, unless required by law for interoperability, is prohibited.

The information contained herein is subject to change without notice and is not warranted to be error-free. If you find any errors, please report them to us in writing.

If this is software or related documentation that is delivered to the U.S. Government or anyone licensing it on behalf of the U.S. Government, then the following notice is applicable:

U.S. GOVERNMENT END USERS: Oracle programs, including any operating system, integrated software, any programs installed on the hardware,<br>and/or documentation, delivered to U.S. Government end users are "commercial computer Regulation and agency-specific supplemental regulations. As such, use, duplication, disclosure, modification, and adaptation of the programs, including any operating system, integrated software, any programs installed on the hardware, and/or documentation, shall be subject to license<br>terms and license restrictions applicable to the programs. No other rights are

responsible for any loss, costs, or damages incurred due to your access to or use of third-party content, products, or services, except as set forth in an applicable agreement between you and Oracle.